# *About IBM SPSS Modeler Premium*

IBM® SPSS® Modeler Premium is a separately-licensed upgrade to SPSS Modeler Professional, and provides a number of additional features. SPSS Modeler Premium consists of the following add-on components, each of which is fully integrated with IBM® SPSS® Modeler Professional and is separately installable. This guide provides installation information for each of these components.

- **IBM SPSS Modeler Text Analytics**
- IBM SPSS Modeler Entity Analytics
- IBM SPSS Modeler Social Network Analysis

**IBM® SPSS® Modeler Text Analytics** uses advanced linguistic technologies and Natural Language Processing (NLP) to rapidly process a large variety of unstructured text data, extract and organize the key concepts, and group these concepts into categories. Extracted concepts and categories can be combined with existing structured data, such as demographics, and applied to modeling using the full suite of IBM® SPSS® Modeler data mining tools to yield better and more focused decisions.

**IBM® SPSS® Modeler Entity Analytics** adds a completely new dimension to SPSS Modeler predictive analytics. Whereas predictive analytics attempts to predict future behavior from past data, entity analytics focuses on improving the coherence and consistency of current data by resolving identity conflicts within the records themselves. An identity can be that of an individual, an organization, an object, or any other entity for which ambiguity might exist. Identity resolution can be vital in a number of fields, including customer relationship management, fraud detection, anti-money laundering, and national and international security.

**IBM SPSS Modeler Social Network Analysis** transforms information about relationships into fields that characterize the social behavior of individuals and groups. Using data describing the relationships underlying social networks, IBM® SPSS® Modeler Social Network Analysis identifies social leaders who influence the behavior of others in the network. In addition, you can determine which people are most affected by other network participants. By combining these results with other measures, you can create comprehensive profiles of individuals on which to base your predictive models. Models that include this social information will perform better than models that do not.

# *About this guide*

This guide contains instructions for installing SPSS Modeler Premium components on the following systems.

**IBM SPSS Modeler Client** 

- **IBM SPSS Modeler Server**
- IBM SPSS Collaboration and Deployment Services
- IBM SPSS Modeler Batch for Windows
- IBM SPSS Modeler Solution Publisher

# *System requirements*

The system requirements for SPSS Modeler Premium are identical to those for the SPSS Modeler Professional system on which you are installing it.

# *Installing IBM SPSS Modeler Premium at the client and server*

At a client machine, SPSS Modeler Professional must be already installed before attempting to run any of the SPSS Modeler Premium client-side installers. Note that there are different installers for 32-bit and 64-bit Windows clients.

If your system has SPSS Modeler Server installed, you will need to run the appropriate server-side installation (Windows or UNIX) for your chosen SPSS Modeler Premium components in addition to the client-side installation, as outlined in the following paragraphs.

## *Installing IBM SPSS Modeler Text Analytics*

To install SPSS Modeler Text Analytics , perform the following steps:

- 1. Follow the client-side installation instructions that relate to the type of SPSS Modeler client license that you are running:
	- *Network License Installation Instructions.pdf*
	- *Single\_User\_License\_Installation\_Instructions.pdf*
	- *Site\_License\_Installation\_Instructions.pdf*
- 2. If your system has SPSS Modeler Server installed, then additionally follow the installation instructions relevant for your server platform:
	- *Server\_Installation\_Instructions\_UNIX.pdf*
	- *Server\_Installation\_Instructions\_Windows.pdf*

You can find these instructions on the SPSS Modeler Text Analytics DVD in the *\Documentation* folder.

Installation documents can also be downloaded from the web at *<http://www-01.ibm.com/support/docview.wss?uid=swg27023172>*. Documentation is also available from the SPSS Modeler Information Center at *<http://publib.boulder.ibm.com/infocenter/spssmodl/v15r0m0/>*.

## *Installing IBM SPSS Modeler Entity Analytics*

To install IBM SPSS Modeler Entity Analytics, perform the following steps:

- 1. Follow the client-side installation instructions in *EA\_InstallGuide.pdf*.
- 2. If your system has SPSS Modeler Server installed, additionally follow the installation instructions relevant for your server platform in *EA\_InstallGuide.pdf*.

You can find this guide on the IBM SPSS Modeler Entity Analytics DVD in the *\Documentation* folder.

Installation documents can also be downloaded from the web at *<http://www-01.ibm.com/support/docview.wss?uid=swg27023172>*. Documentation is also available from the SPSS Modeler Information Center at *<http://publib.boulder.ibm.com/infocenter/spssmodl/v15r0m0/>*.

## *Installing IBM SPSS Modeler Social Network Analysis*

To install IBM SPSS Modeler Social Network Analysis, perform the following steps:

- 1. Follow the client-side installation instructions in *SNA\_InstallGuide.pdf*.
- 2. If your system has SPSS Modeler Server installed, additionally follow the installation instructions relevant for your server platform in *SNA\_InstallGuide.pdf*.
- 3. If your system uses cluster nodes to distribute processing over multiple machines, additionally follow the instructions for cluster node installation in *SNA\_InstallGuide.pdf*.

You can find this guide on the IBM SPSS Modeler Social Network Analysis DVD in the *\pdfs* folder.

Installation documents can also be downloaded from the web at *<http://www-01.ibm.com/support/docview.wss?uid=swg27023172>*. Documentation is also available from the SPSS Modeler Information Center at *<http://publib.boulder.ibm.com/infocenter/spssmodl/v15r0m0/>*.

# *Installing the IBM SPSS Modeler Premium adapter for IBM SPSS Collaboration and Deployment Services*

If you use SPSS Modeler in conjunction with a IBM SPSS Collaboration and Deployment Services repository, the server that hosts the repository will have an adapter installed to enable IBM SPSS Collaboration and Deployment Services to work with SPSS Modeler. Use the following procedure to upgrade the adapter to work with SPSS Modeler Premium.

## *Installing on Windows systems*

The adapter for IBM SPSS Modeler Professional must already be installed on the IBM SPSS Collaboration and Deployment Services host, otherwise the installation will fail. The following procedures upgrade the IBM SPSS Collaboration and Deployment Services adapters to work with SPSS Modeler Premium.

### *Windows Server 2003*

To upgrade the IBM SPSS Collaboration and Deployment Services adapter on Windows Server 2003, perform the following steps:

- 1. Log on to the server computer with administrator privileges.
- 2. If you downloaded an eAssembly:
	- Double-click the file and extract the installation files.
	- Go to the location where the installation files were extracted and double-click *setup.exe*.

If installing from a DVD:

- Insert the DVD into your optical drive. The AutoPlay window opens.
- For 32-bit systems, choose Install IBM SPSS Modeler Premium Collaboration and Deployment Services Adapter. For 64-bit systems, choose Install IBM SPSS Modeler Premium Collaboration and Deployment Services Adapter for Win64.
- 3. Follow the instructions that appear on the screen.

#### *Windows Server 2008*

To upgrade the IBM SPSS Collaboration and Deployment Services adapter on Windows Server 2008, perform the following steps. You must run the AutoPlay (or, if using downloaded files, the *.exe* file) as administrator.

- 1. Log on to the server computer with administrator privileges.
- 2. If you downloaded an eAssembly:
	- Double-click the file and extract the installation files.
	- Go to the location where the installation files were extracted and double-click *setup.exe*.

If installing from a DVD:

- Insert the DVD into your optical drive. The AutoPlay window opens.
- Close the AutoPlay window and, using Windows Explorer, browse to the optical drive.
- Right-click *setup.exe* at the root of the DVD and choose Run as Administrator.
- For 32-bit systems, choose Install IBM SPSS Modeler Premium Collaboration and Deployment Services Adapter. For 64-bit systems, choose Install IBM SPSS Modeler Premium Collaboration and Deployment Services Adapter for Win64.
- 3. Follow the instructions that appear on the screen.

## *Installing on UNIX systems*

The adapter for IBM SPSS Modeler Professional must already be installed on the IBM SPSS Collaboration and Deployment Services host, otherwise the installation will fail. The following procedures upgrade the IBM SPSS Collaboration and Deployment Services adapters to work with SPSS Modeler Premium.

To upgrade the IBM SPSS Collaboration and Deployment Services adapter on UNIX, perform the following steps:

- 1. Log in as *root*.
- 2. If you downloaded an eAssembly:
	- Change directories to the location where the installation files were downloaded.
	- If the download is a zip file, extract the contents to a convenient location.

If installing from a DVD:

- Insert the DVD into your optical drive and ensure that you can access the drive. On Solaris, the volume manager (the *vold* daemon) must be running. On HP-UX, if you have problems installing, ask your administrator to mount the optical device using the -o cdcase option.
- Change directories to the optical drive mount point.
- 3. Run the executable corresponding to your UNIX environment. See the "Installer executables" table for a list of the executable names. Make sure the executable can be run by *root*. Use the -i console option to run the executable in console mode. For example, for 32-bit Linux, use the following command:

./modelerpremiumadapterlinux32.bin -i console

| <b>UNIX</b> environment | <b>Executable name</b>                      |
|-------------------------|---------------------------------------------|
| AIX.                    | \aix64\modelerpremiumadapteraix64.bin       |
| $HP-UX$                 | \hpia64\modelerpremiumadapterhpia64.bin     |
| Linux $(32-bit)$        | \linux32\modelerpremiumadapterlinux32.bin   |
| Linux $(64-bit)$        | \linux64\modelerpremiumadapterlinux64.bin   |
| Linux on IBM System z   | \zlinux64\modelerpremiumadapterzlinux64.bin |
| Solaris                 | \sol64\modelerpremiumadaptersol64.bin       |

*Installer executables*

Table 1-1

4. Follow the displayed instructions. When prompted for an installation directory, use the directory where the adapter for SPSS Modeler Professional was installed.

# *Installing IBM SPSS Modeler Premium for IBM SPSS Modeler Batch*

If you use SPSS Modeler Batch for Windows (32-bit systems), use the following procedure to upgrade it to work with SPSS Modeler Premium. Note that SPSS Modeler Premium is not available with SPSS Modeler Batch for UNIX systems or 64-bit Windows systems.

The SPSS Modeler Professional edition of SPSS Modeler Batch must already be installed on your system, otherwise the installation will fail. The following procedures upgrade SPSS Modeler Batch to work with SPSS Modeler Premium.

#### *Windows Server 2003*

To upgrade SPSS Modeler Batch on Windows Server 2003, perform the following steps:

- 1. Log on to the server computer with administrator privileges.
- 2. If you downloaded an eAssembly:
	- Double-click the file and extract the installation files.
	- Go to the location where the installation files were extracted and double-click *win32.exe*.

If installing from a DVD:

- Insert the DVD into your optical drive. The AutoPlay window opens.
- 3. Follow the instructions that appear on the screen.

#### *Windows Server 2008*

To upgrade SPSS Modeler Batch on Windows Server 2008, perform the following steps. You must run the AutoPlay (or, if using downloaded files, the *.exe* file) as administrator.

- 1. Log on to the server computer with administrator privileges.
- 2. If you downloaded an eAssembly:
	- Double-click the file and extract the installation files.
	- Go to the location where the installation files were extracted and double-click *win32.exe*.

If installing from a DVD:

- Insert the DVD into your optical drive. The AutoPlay window opens.
- Close the AutoPlay window and, using Windows Explorer, browse to the optical drive.
- Right-click *win32.exe* at the root of the DVD and choose Run as Administrator.
- 3. Follow the instructions that appear on the screen.

# *Installing IBM SPSS Modeler Premium for IBM SPSS Modeler Solution Publisher*

If you use SPSS Modeler Solution Publisher, use the following procedure to upgrade it to work with SPSS Modeler Premium.

## *Installing on Windows systems*

SPSS Modeler Solution Publisher must already be installed on your system, as the upgrade must be installed into an existing SPSS Modeler Solution Publisher installation directory.

### *Windows Server 2003*

To upgrade SPSS Modeler Solution Publisher on Windows Server 2003, perform the following steps:

- 1. Log on to the server computer with administrator privileges.
- 2. If you downloaded an eAssembly:
	- Double-click the file and extract the installation files.
	- Go to the location where the installation files were extracted and double-click *setup.exe*.

If installing from a DVD:

- Insert the DVD into your optical drive. The AutoPlay window opens.
- For 32-bit systems, choose Install IBM SPSS Modeler Premium Solution Publisher. For 64-bit systems, choose Install IBM SPSS Modeler Premium Solution Publisher Win64.
- 3. Follow the instructions that appear on the screen.

#### *Windows Server 2008*

To upgrade SPSS Modeler Solution Publisher on Windows Server 2008, perform the following steps. You must run the AutoPlay (or, if using downloaded files, the *.exe* file) as administrator.

- 1. Log on to the server computer with administrator privileges.
- 2. If you downloaded an eAssembly:
	- Double-click the file and extract the installation files.
	- Go to the location where the installation files were extracted and double-click *setup.exe*.

If installing from a DVD:

- Insert the DVD into your optical drive. The AutoPlay window opens.
- Close the AutoPlay window and, using Windows Explorer, browse to the optical drive.
- Right-click *setup.exe* at the root of the DVD and choose Run as Administrator.
- For 32-bit systems, choose Install IBM SPSS Modeler Premium Solution Publisher. For 64-bit systems, choose Install IBM SPSS Modeler Premium Solution Publisher Win64.
- 3. Follow the instructions that appear on the screen.

## *Installing on UNIX systems*

SPSS Modeler Solution Publisher must already be installed on your system, as the upgrade must be installed into an existing SPSS Modeler Solution Publisher installation directory.

To upgrade SPSS Modeler Solution Publisher on UNIX, perform the following steps:

1. Log in as *root*.

- 2. If you downloaded an eAssembly:
	- Change directories to the location where the installation files were downloaded.
	- If the download is a zip file, extract the contents to a convenient location.

If installing from a DVD:

- Insert the DVD into your optical drive and ensure that you can access the drive. On Solaris, the volume manager (the *vold* daemon) must be running. On HP-UX, if you have problems installing, ask your administrator to mount the optical device using the -o cdcase option.
- Change directories to the optical drive mount point.
- 3. Run the executable corresponding to your UNIX environment. See the "Installer executables" table for a list of the executable names. Make sure the executable can be run by *root*. Use the -i console option to run the executable in console mode. For example, for 32-bit Linux, use the following command:

./modelerpremiumsplinux32.bin -i console

Table 1-2 *Installer executables*

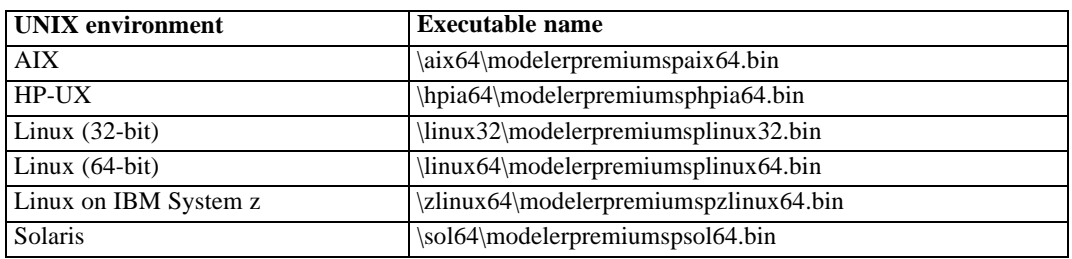

4. Follow the displayed instructions. When prompted for an installation directory, use the directory where SPSS Modeler Solution Publisher was installed.